# **Screen Shot Guide to Updating** Affiliate Team Wiki Pages

This guide is provides simple instructions for updating certain pages on the CC Wiki. It is designed for those who are not familiar with semantic wiki editing and may be only moderately useful to more advanced users.

# **Contents**

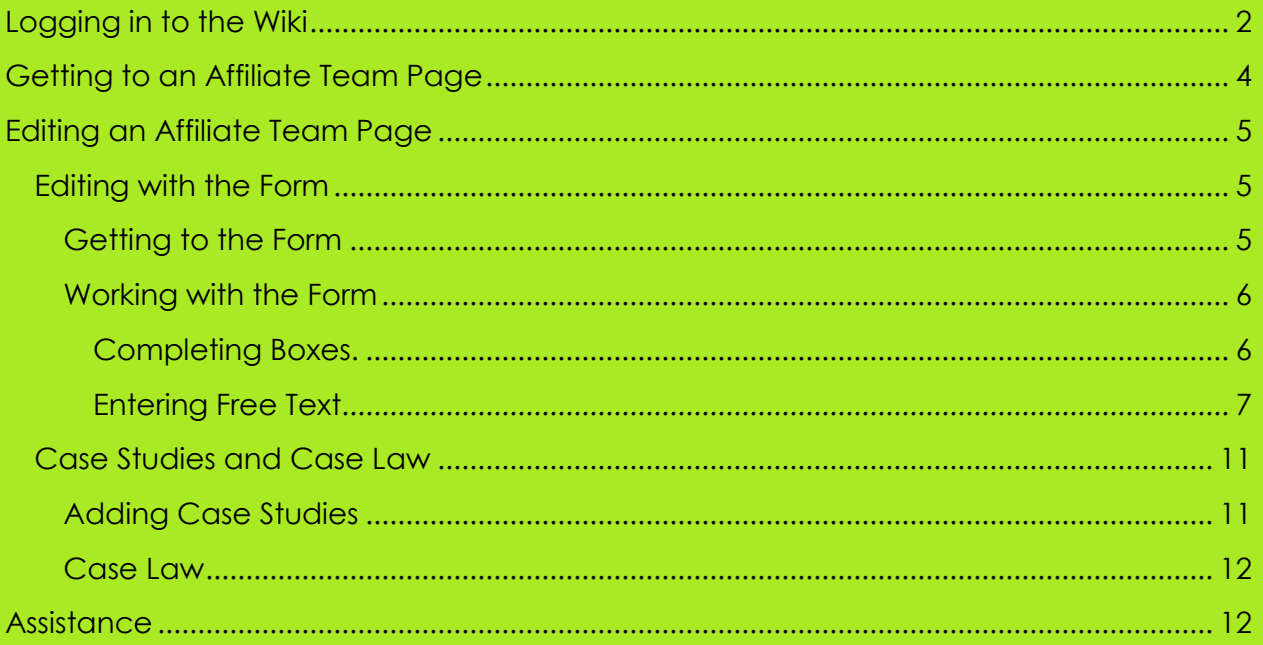

# <span id="page-1-0"></span>**Logging in to the Wiki**

In order to make any changes to the Wiki, you will need to log in. If you do not have an account for the CC Wiki, you will need to create one first.

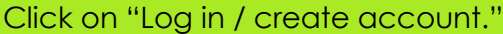

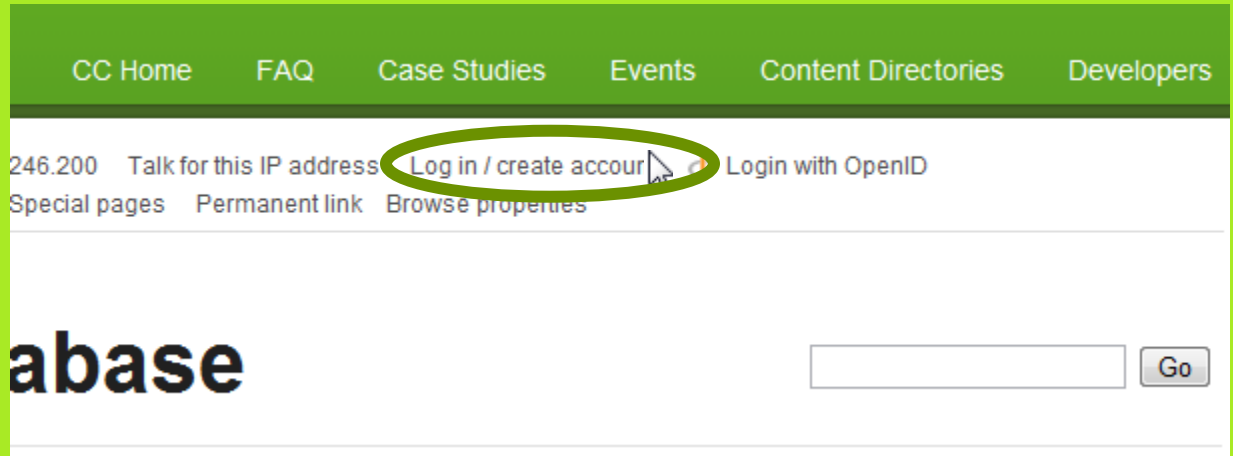

If you have an account, fill in your username and password information. If you do not have an account, click "Create an account."

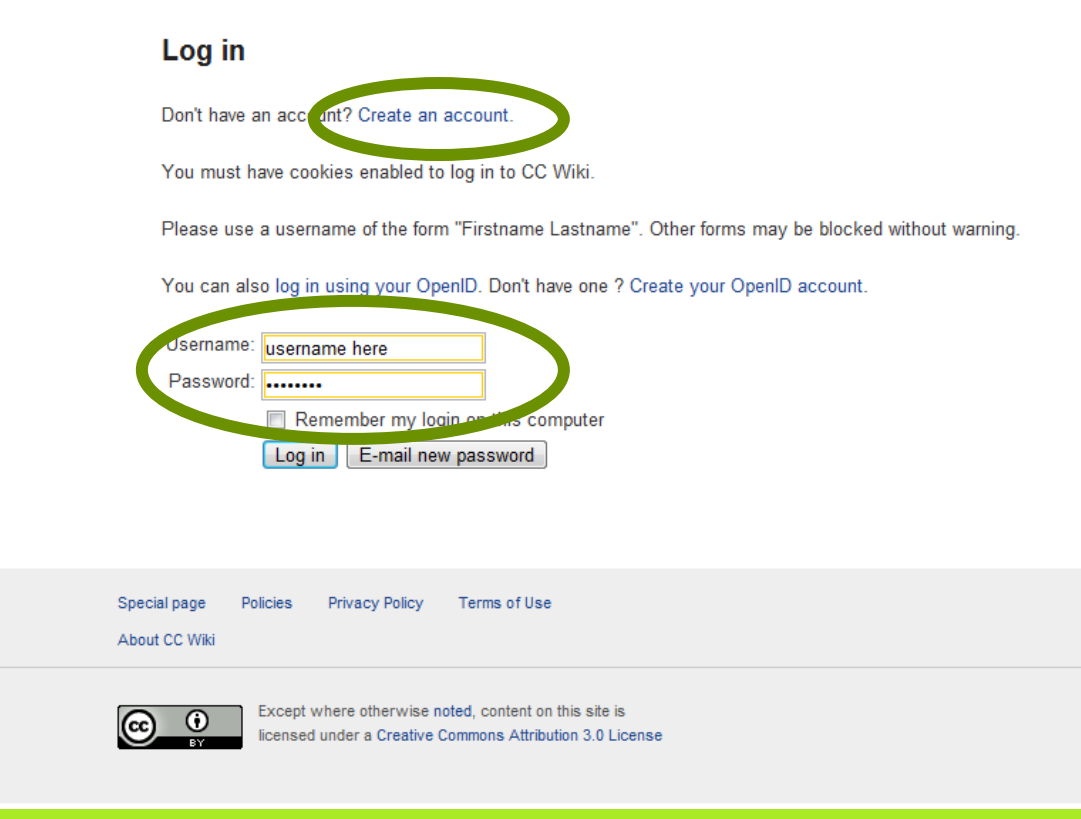

To create an account, fill in the requested information and complete the reCaptcha.

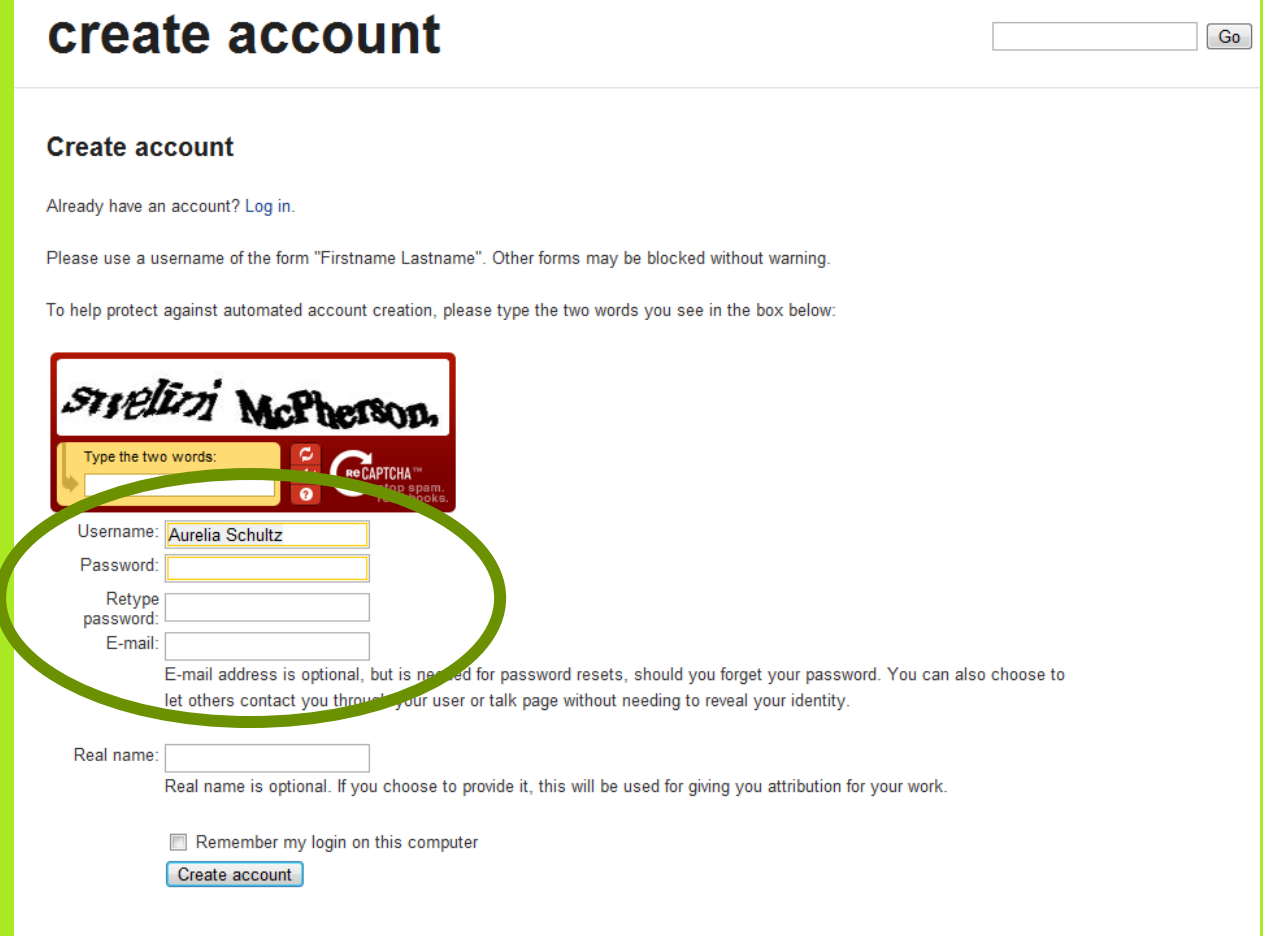

# <span id="page-3-0"></span>**Getting to an Affiliate Team Page**

**Option 1:** Type in the direct url: [http://wiki.creativecommons.org/\[jurisdiction\]](http://wiki.creativecommons.org/%5bjurisdiction)

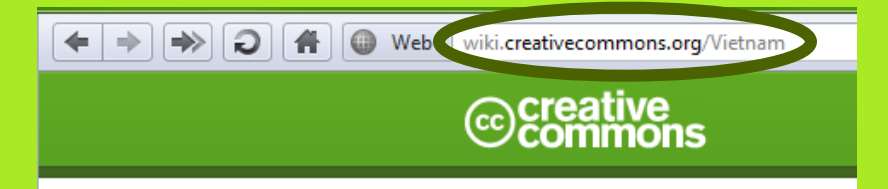

#### **Option 2:** Go to the Jurisdiction Database at

http://wiki.creativecommons.org/Jurisdiction Database and click on the appropriate flag.

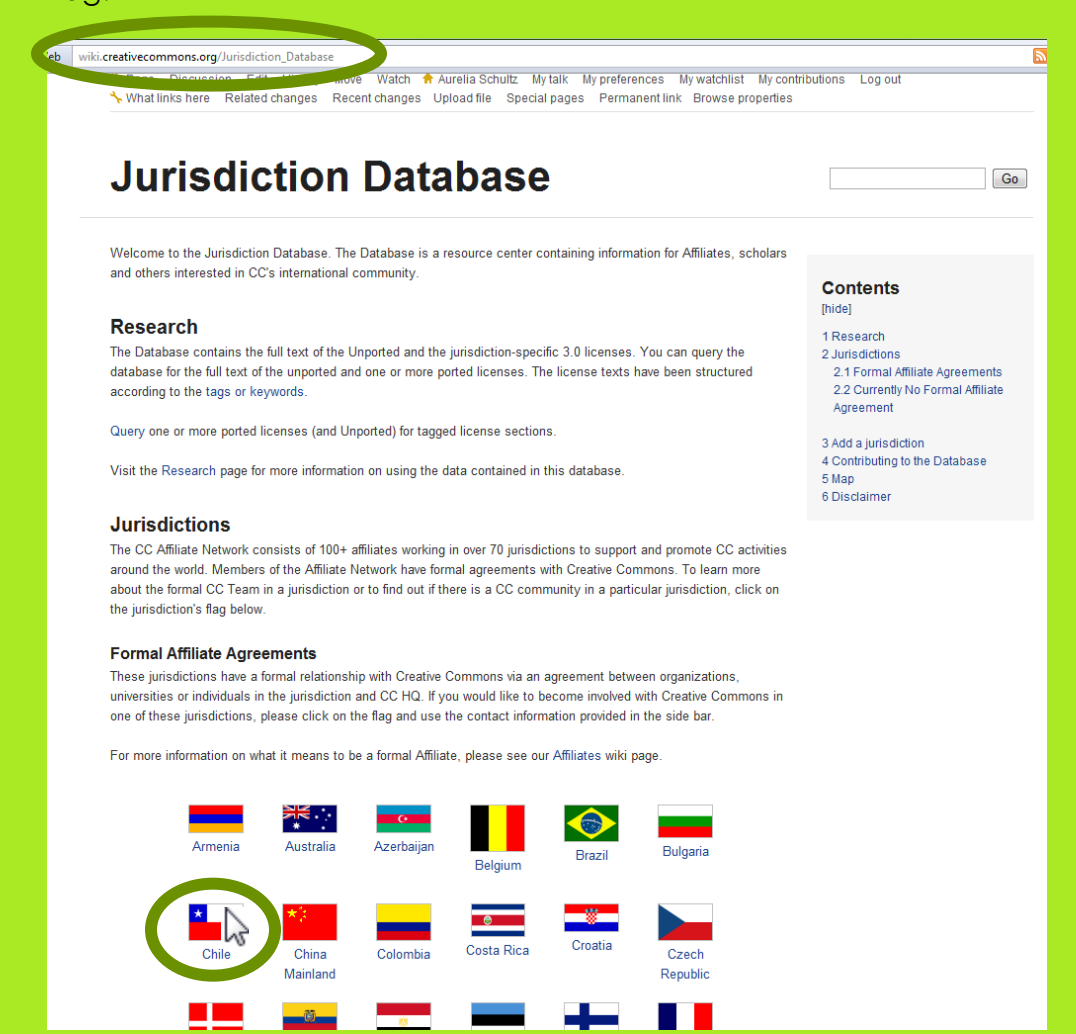

# <span id="page-4-0"></span>**Editing an Affiliate Team Page**

There are two ways in which you can edit an Affiliate Team page: 1) with a form or 2) normal wiki editing. Creative Commons suggests you use the form as it provides easy drop-down menus and clear blanks to complete.

## <span id="page-4-1"></span>**Editing with the Form**

#### <span id="page-4-2"></span>**Getting to the Form**

**Option 1:** Click on "Edit with form" at the top of the page.

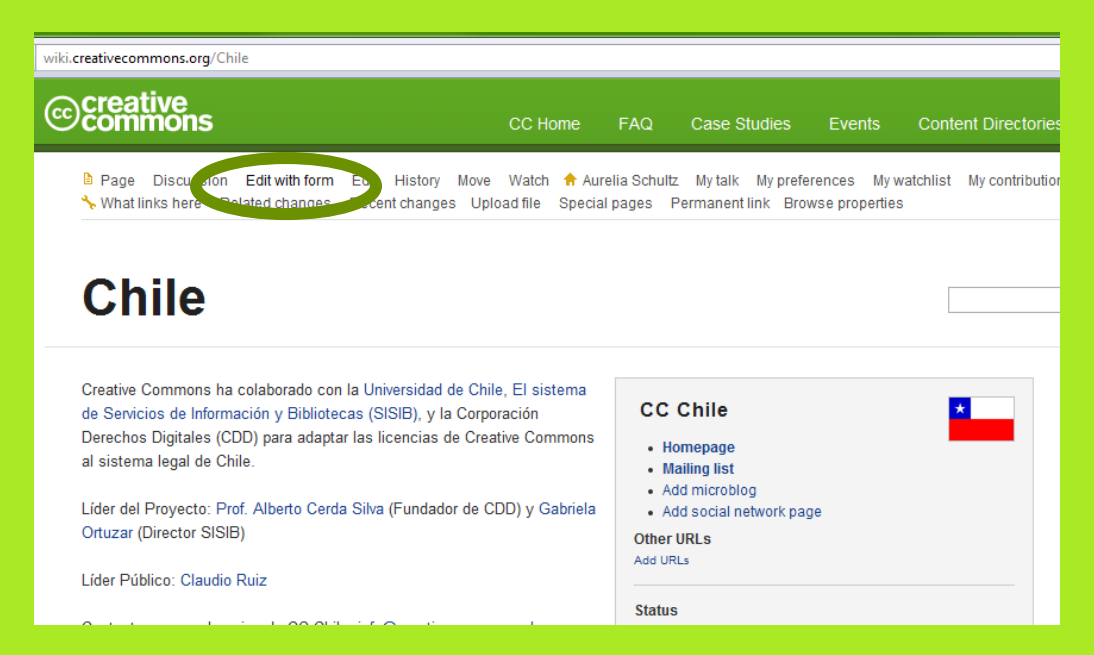

## **Option 2:** Click on an un-bolded "Add x" item on the sidebar.

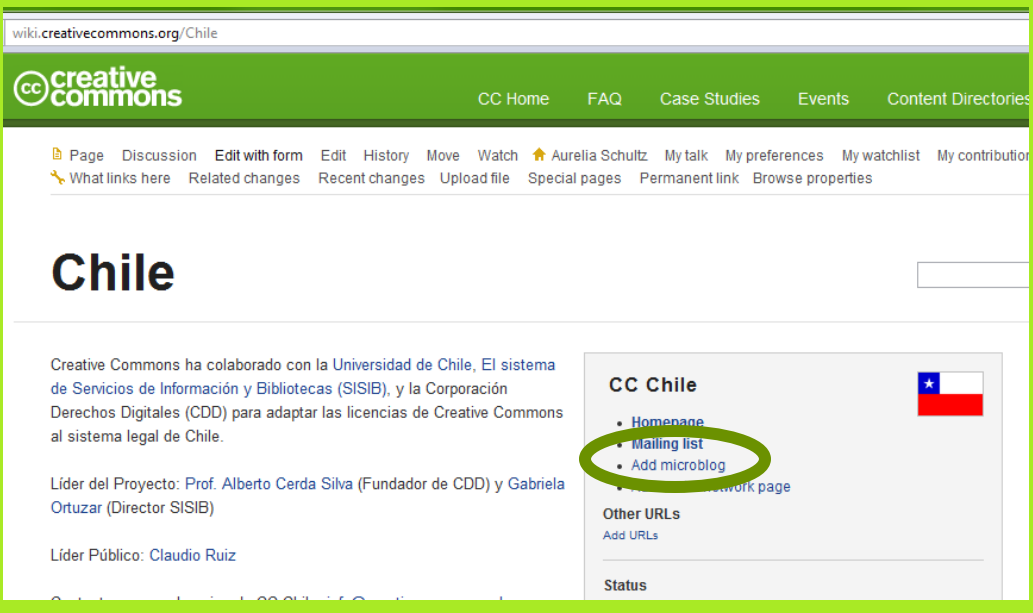

#### <span id="page-5-0"></span>**Working with the Form**

Fill in the form as desired. Complete the boxes in the top part of the form and put other information in the free text space at the bottom

#### <span id="page-5-1"></span>*Completing Boxes.*

It is ok to leave items blank. However, if you do not select an option from the "Jurisdiction status" dropdown menu, your flag will not appear on the main page.

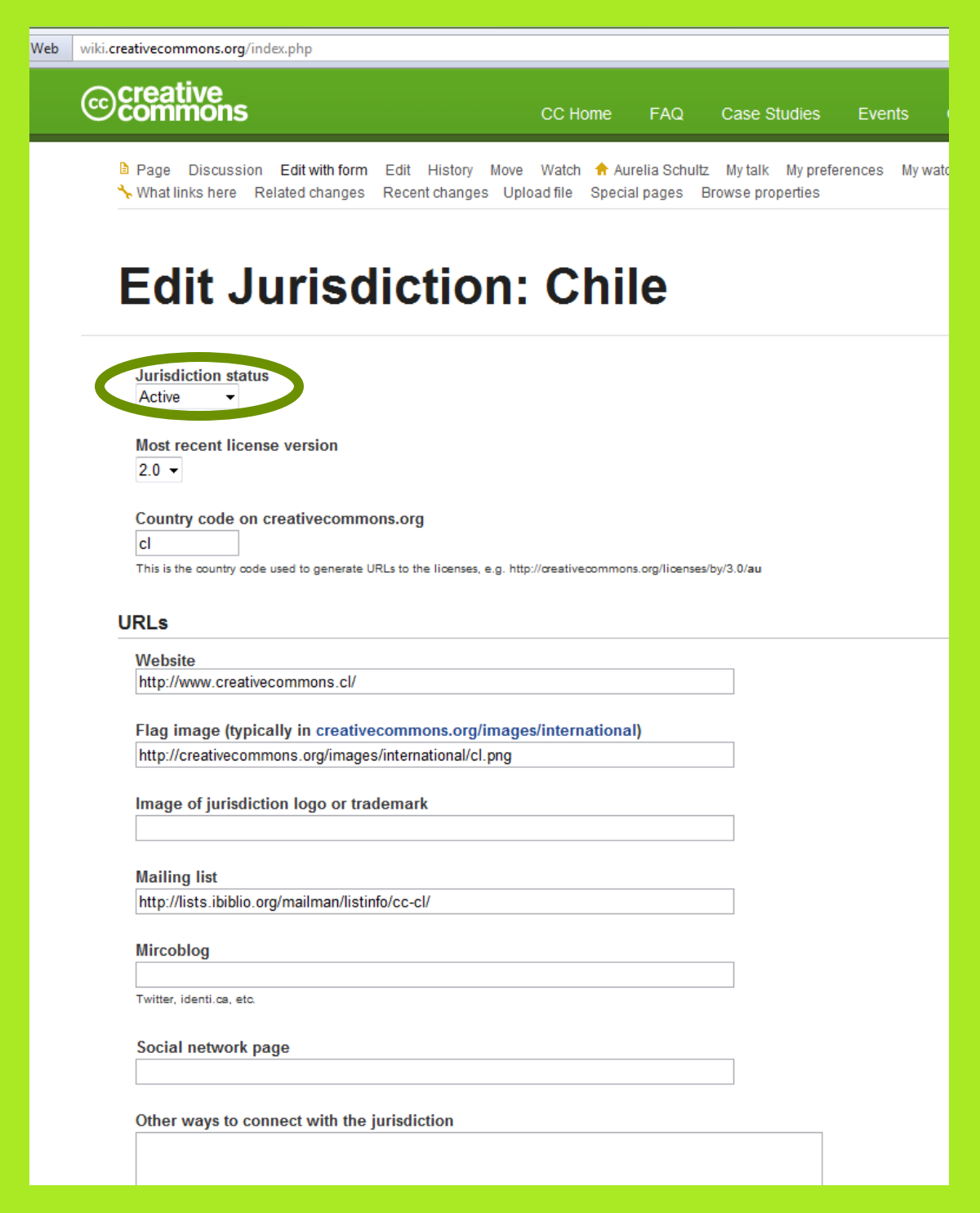

Choose the region with which your team self-identifies.

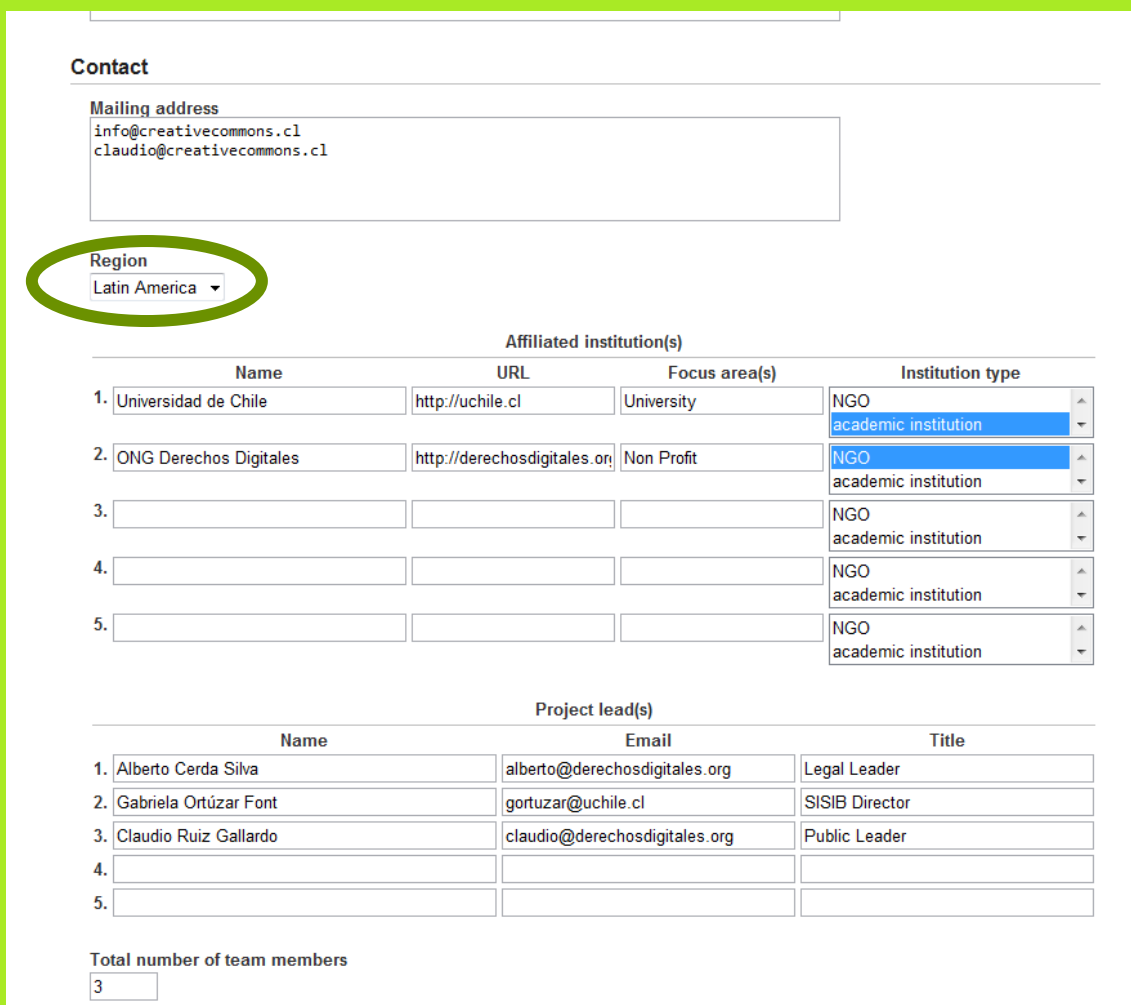

## <span id="page-6-0"></span>*Entering Free Text*

The free text box uses semantic wiki formatting. If you are unfamiliar with using semantic wiki, see

[http://www.mediawiki.org/wiki/Help:Editing\\_pages.](http://www.mediawiki.org/wiki/Help:Editing_pages)

The information put in the free text box is what shows up on the main part of the Affiliate Team's page.

The team can put whatever CC-related information wants here in whatever language or languages it desires. Examples of what some teams have chosen are below.

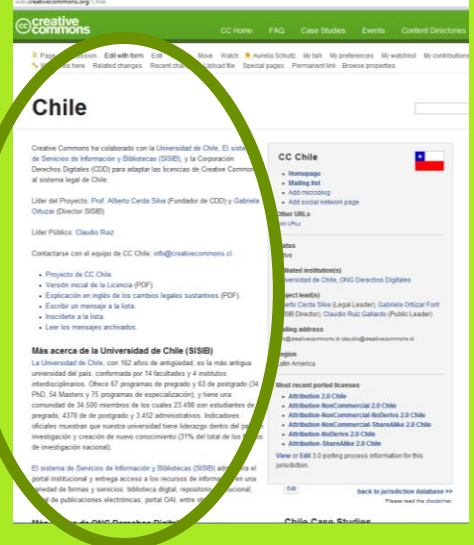

CC China used the free text space to present information on its 3.0 Public Discussion, in both English and Chinese.

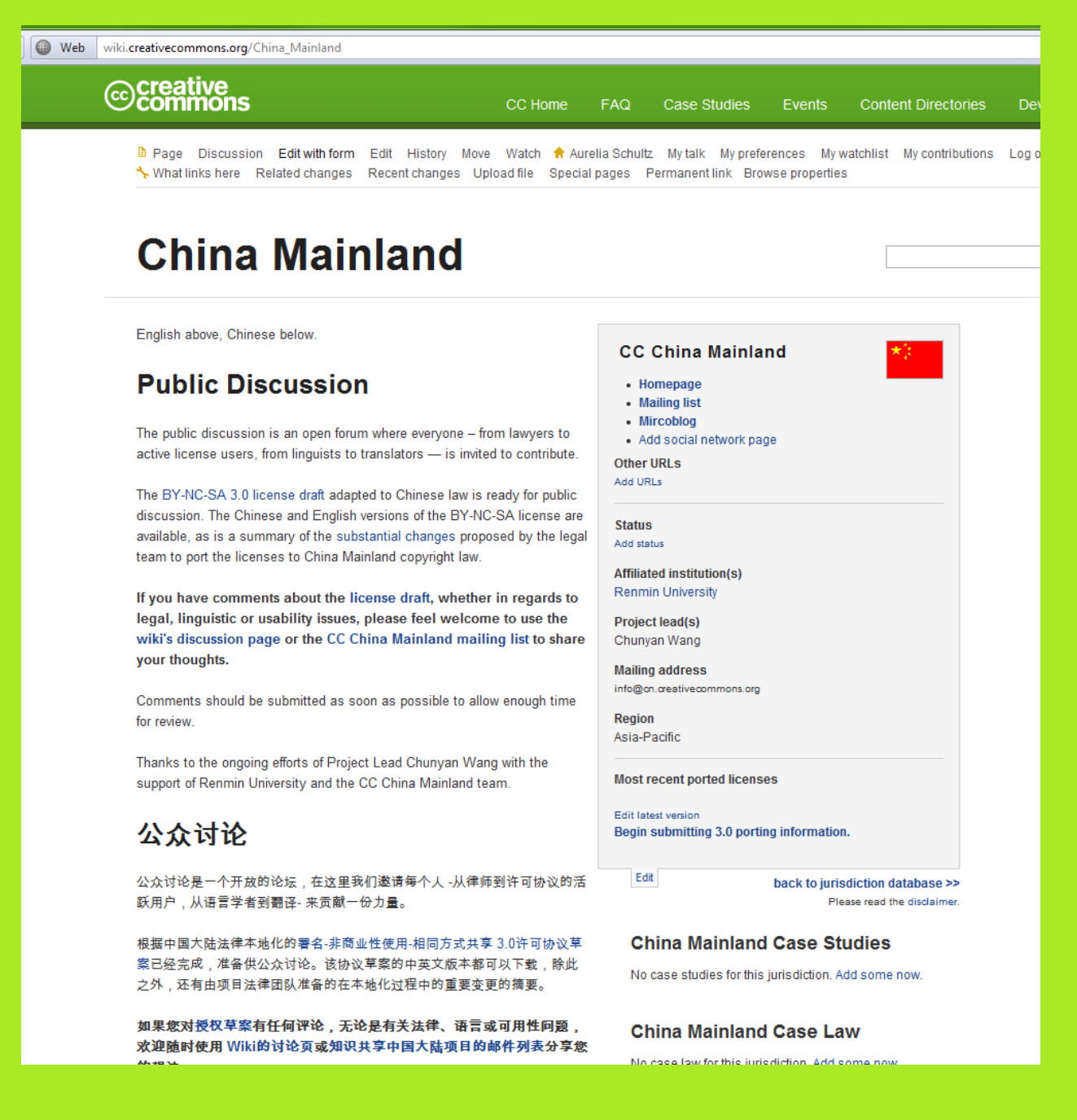

CC France used the space to share its Roadmap.

Note that this is also a good place for links to other pages with more information the team would like to share.

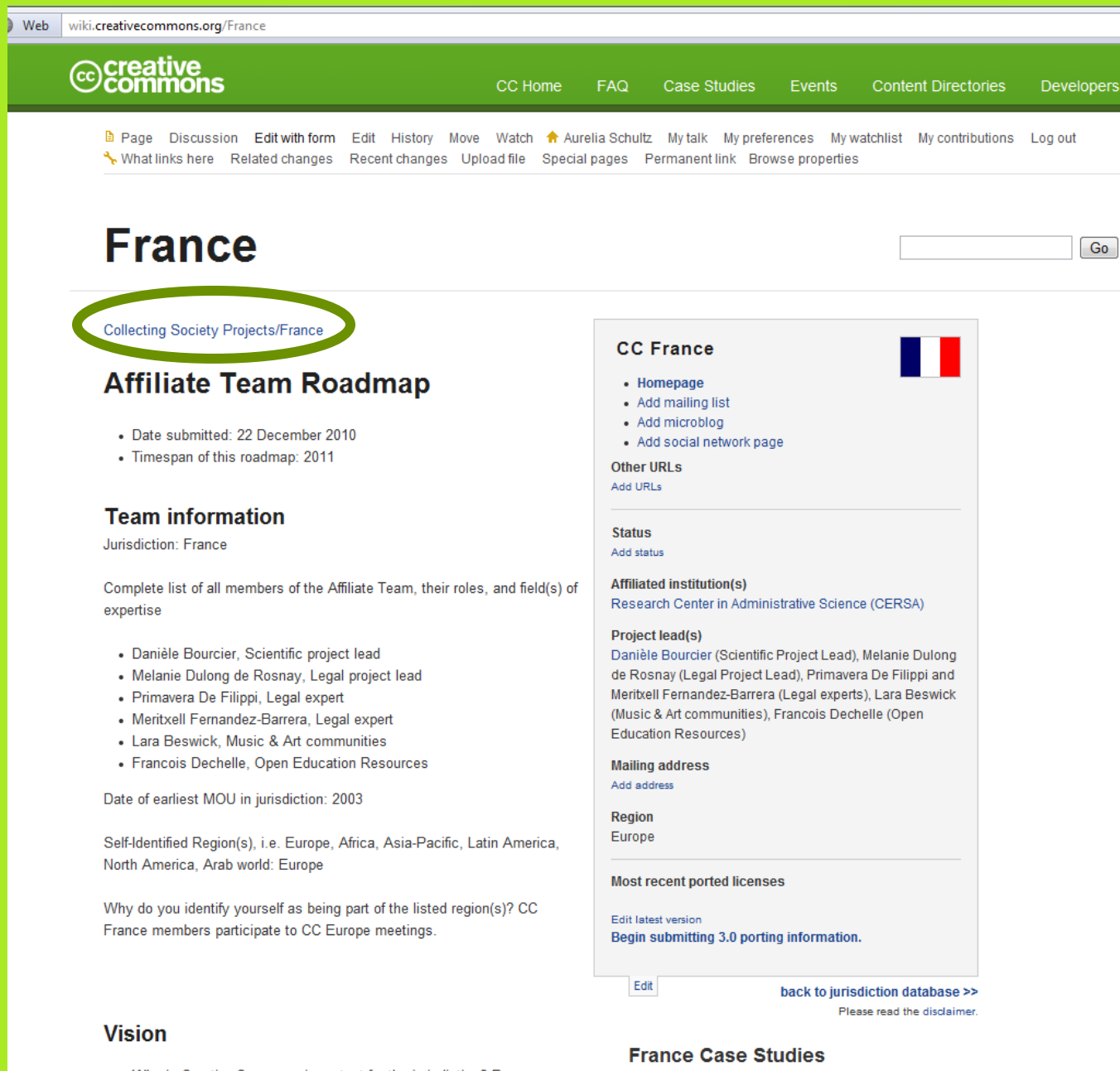

• Why is Creative Commons important for the jurisdiction? Because France recently enacted two controversial law with regard to author's

No case studies for this jurisdiction. Add some now.

CC Guatemala posted general information about its team and activities, with links to more information.

Note that this page can also have pictures and logos.

**Meb** wiki.creativecommons.org/Guatemala iecreative<br> **⊙Commons FAQ** Case Studies **Content Directories** Events Developers a Page Discussion Edit with form Edit History Move Watch A Aurelia Schultz My talk My preferences My watchlist My contributions Log out What links here Related changes Recent changes Upload file Special pages Permanent link Browse properties √ **Guatemala**  $\begin{bmatrix} Go \end{bmatrix}$ **CC Guatemala** • Homepage • Mailing list • Mircoblog  $cc$ • Social network **Other URLs** Add URLs GUATEM **Status** Active **Affiliated institution(s) ABOUT US:** Project Lead: Renata Avila, LL.M.; New Media Center at the Universidad Francisco Marroquin Universidad Francisco Marroquin is a private university in Guatemala, it was founded 1971. The mission of Universidad Francisco Marroquín is to teach **Project lead(s)** Renata Avila, María Isabel Carrascosa, Jorge Gabriel and disseminate the ethical, legal and economic principles of a society of Jiménez free and responsible persons. **Mailing address** A Creative Commons World: Free to Choose, to Create, to Innovate, to renata@gt.oreativecommons.org Learn, to Imagine Our Chapter was born 2008 we had de honor to host Region Jimmy Wales. There is a strong link between the University's philosophy Latin America and the idea of Creative Commons. Wales mentioned the fact that in order to understand Wikipedia one had to understand the ideas of Friedrich Most recent ported licenses August von Hayek. • Attribution 3.0 Guatemala - Attribution-NonCommercial 3.0 Guatemala To watch the interview • Attribution-NonCommercial-NoDerivs 3.0 Guatemala • Attribution-NonCommercial-ShareAlike 3.0 Guatemala (wiki version) • Attribution-NoDerivs 3.0 Guatemala • Attribution-ShareAlike 3.0 Guatemala (wiki version) **ACTIVITIES:** Add a 3.0 wiki-version Birthday Party 2008 Guatemala View or Edit 3.0 porting process information for this jurisdiction. On February 25th, 2010, we participated in a live webcast of a talk by Lawrence Lessig. Wireside Chat with Lawrence Lessig.

# <span id="page-10-0"></span>**Case Studies and Case Law**

The Case Studies and Case Law sections that appear on the lower part of the sidebar are automatically populated from the Case Studies and Case Law wiki pages. In order to add information to these sections, you will need to add the information directly to the respective wiki pages. This is easily done with the forms provided on each page.

## <span id="page-10-1"></span>**Adding Case Studies**

The Case Studies page collects information about important Creative Commons license use around the world.

To add a case study, go to [http://wiki.creativecommons.org/Case\\_Studies.](http://wiki.creativecommons.org/Case_Studies)

Enter a name for your case study in the box under "Add a case study" and click "Add or edit."

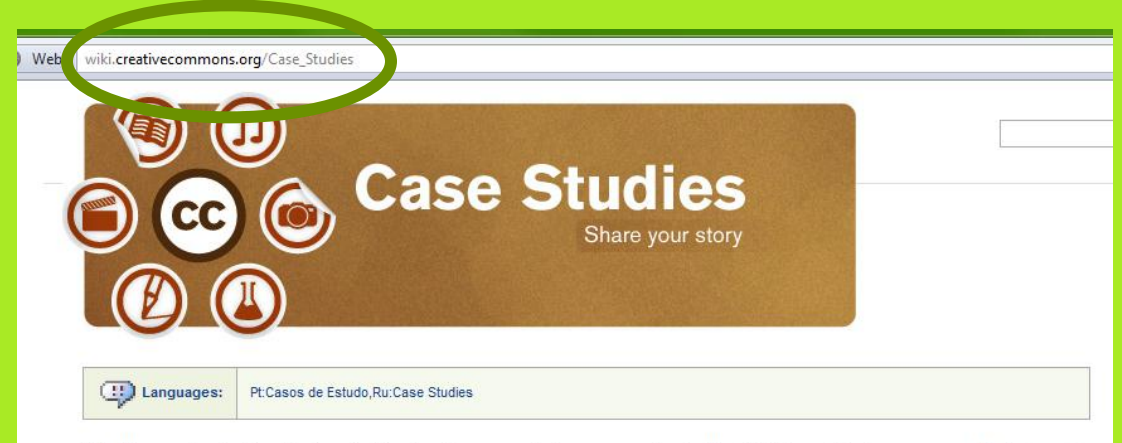

Whether you're looking for inspiration, business models, or precedents, the CC Case Studies are a perfect place to start. Help us expand this resource by sharing your work and telling your story. Exceptional and well-written case studies could be included in upcoming publications and research.

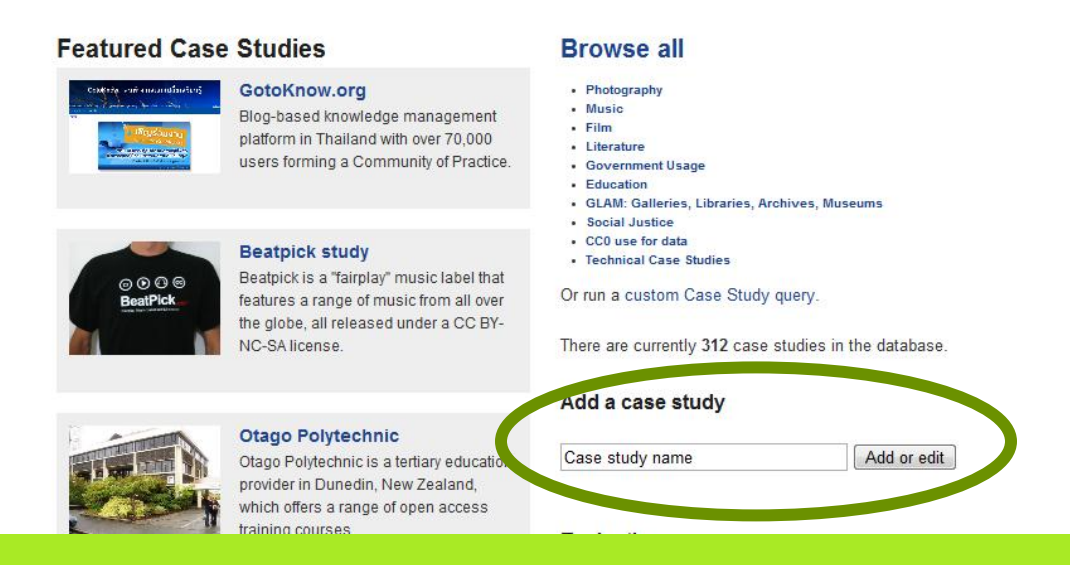

When you get to the form, complete the boxes with information about your case study.

#### <span id="page-11-0"></span>**Case Law**

The Case Law database collects summaries of court cases involving Creative Commons licensed works or other open source licensed works that may provide important insight into how a court would treat CC licenses. Cases are collected from around the world.

To add a case, go to [http://wiki.creativecommons.org/Case\\_Law.](http://wiki.creativecommons.org/Case_Law)

## Click on "Add Decision."

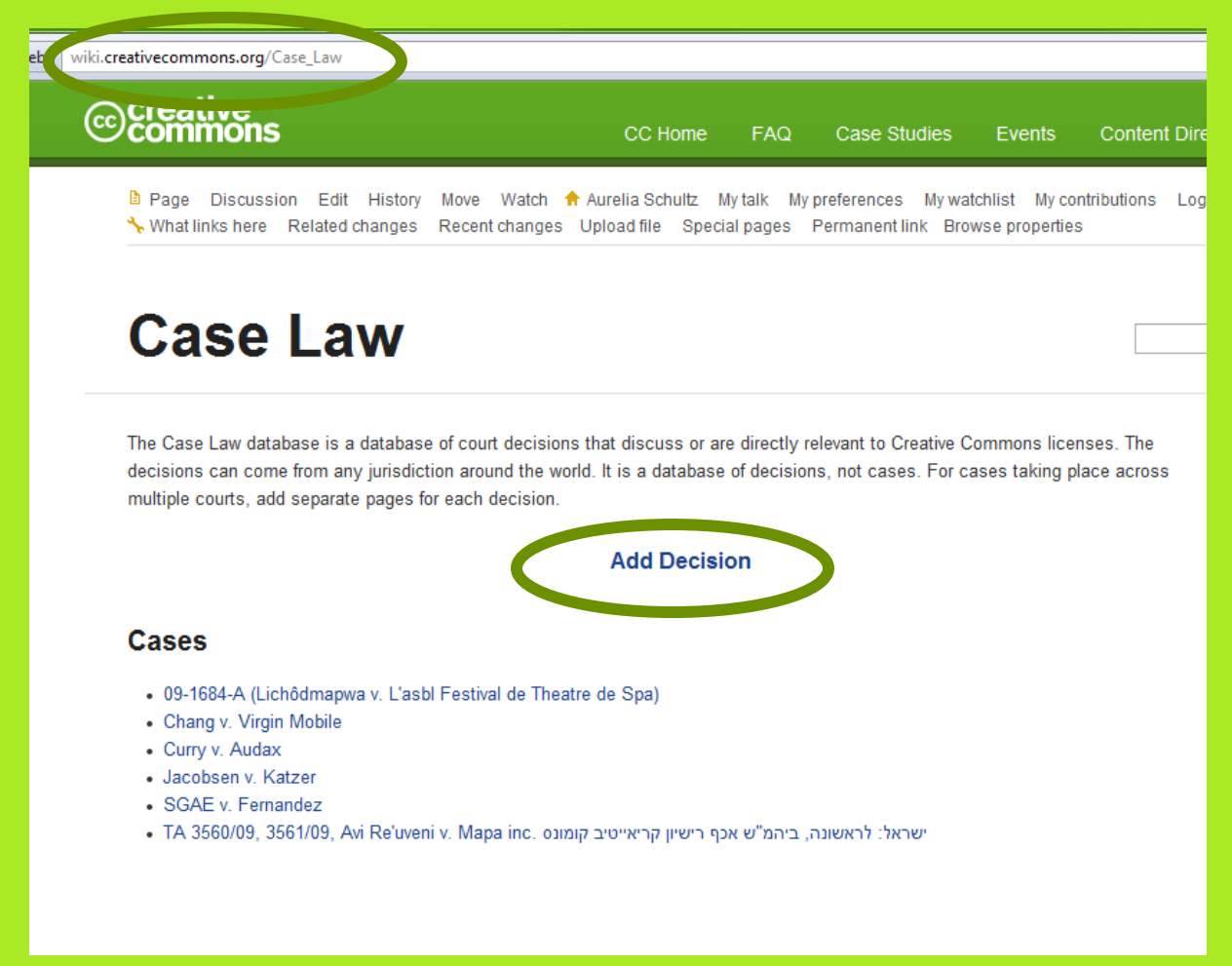

When you get to the form, complete the boxes with information about the case, add a summary of the case and upload any court documents, such as opinions or briefs, that you have related to the case.

# <span id="page-11-1"></span>**Assistance**

If you have any questions or need assistance with editing an Affiliate Team page, please feel free to contact CC HQ at [affiliate-program@creativecommons.org](mailto:affiliate-program@creativecommons.org) or ask others in the Affiliate Network.